## Herstart en terugzetten op fabrieksinstellingen op SG550XG en SG350XG  $\overline{\phantom{a}}$

## Doel

Herstart een schakelaar kan behulpzaam zijn voor het diagnosticeren van netwerkproblemen, of voor het herstellen van de schakelaar aan fabrieksinstellingen. U kunt ook de schakelaar instellen om op een bepaalde datum of in een bepaalde tijd opnieuw op te starten. Deze optie is handig als u een schakelaar tijdens een periode van lage activiteit wilt opnieuw opstarten, of nadat een belangrijke configuratie een herstart vereist.

Het doel van dit document is om u te tonen hoe u de SG550XG en SG350XG kunt herstarten met behulp van de Graphical User Interface (GUI). Als u liever de schakelaar rechts op het apparaat of via de Opdrachtlijn Interface (CLI) opnieuw instelt, [kunt](/content/en/us/support/docs/smb/switches/cisco-350-series-managed-switches/smb5559-how-to-manually-reload-or-reset-a-switch-through-the-command.html) u [een switch handmatig of via de CLI](/content/en/us/support/docs/smb/switches/cisco-350-series-managed-switches/smb5559-how-to-manually-reload-or-reset-a-switch-through-the-command.html) [uitzetten](/content/en/us/support/docs/smb/switches/cisco-350-series-managed-switches/smb5559-how-to-manually-reload-or-reset-a-switch-through-the-command.html).

## Toepasselijke apparaten | Software versie

- SG350X Series | 2.0.0.73 (<u>laatste download</u>)
- Sx550X Series | 2.0.0.73 (<u>laatste download</u>)

## De switch opnieuw opstarten

Stap 1. Meld u aan bij het programma voor webconfiguratie. Als u instructies op dit proces nodig hebt, controleer dan [hoe u zich inlogt in de grafische gebruikersinterface \(GUI\) van een switch](https://www.cisco.com/c/nl_nl/support/docs/smb/switches/cisco-550x-series-stackable-managed-switches/1238-tz-log-into-the-gui-of-a-switch.html) en kies Administratie > Herstart. De pagina Herstart wordt geopend.

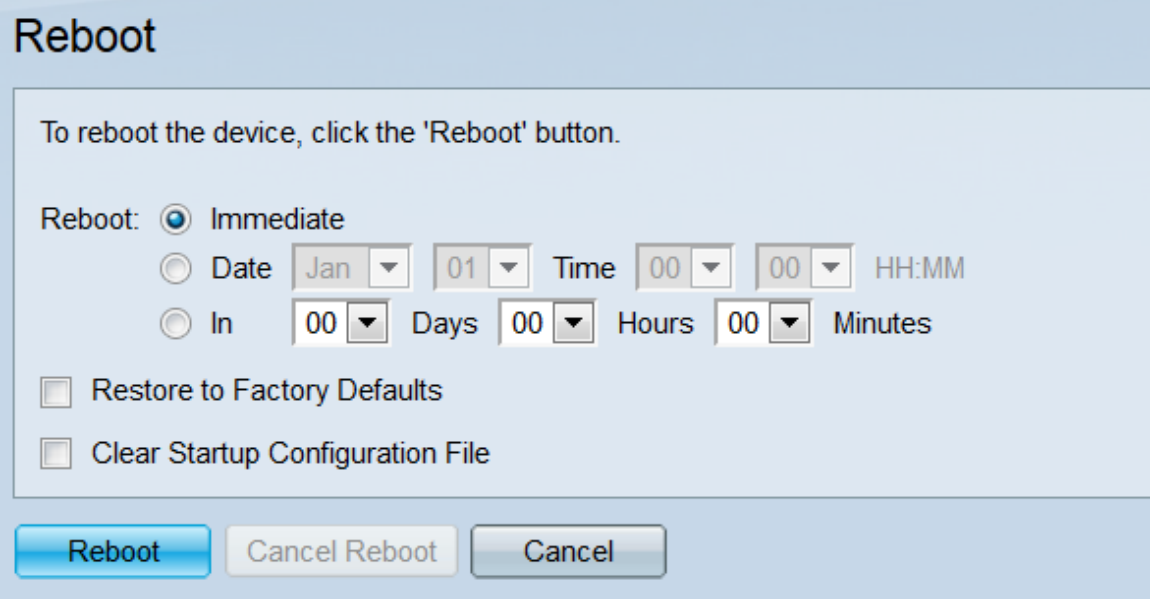

Stap 2. Selecteer in het veld *Herstart* wanneer de switch opnieuw wordt opgestart.

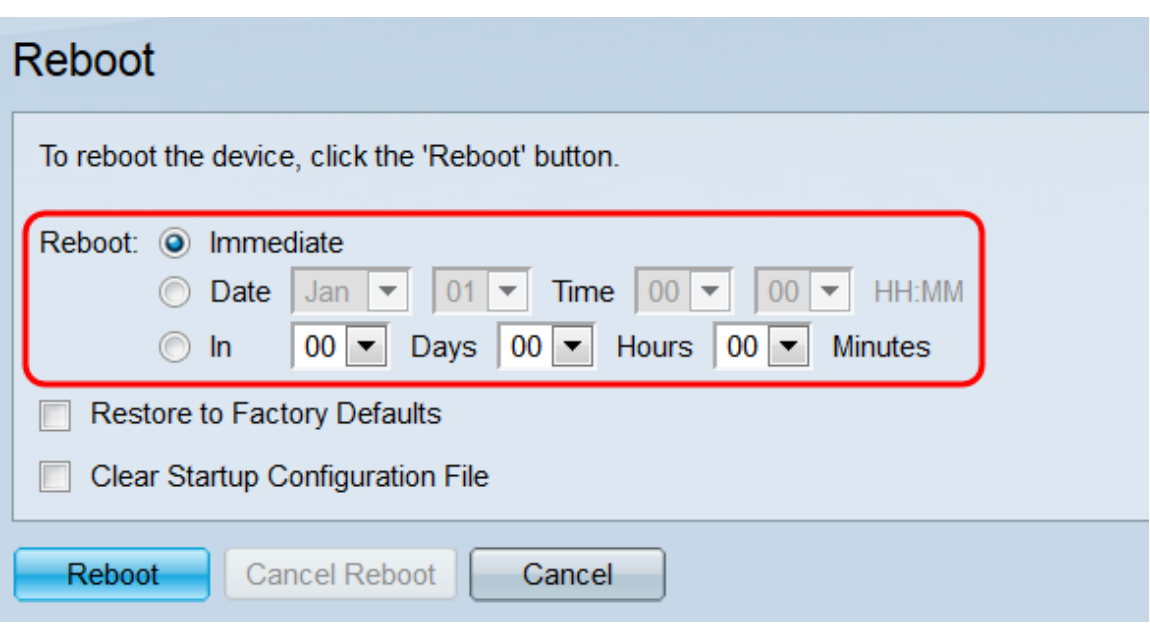

De opties zijn:

・ Direct - De schakelaar zal onmiddellijk opnieuw worden opgestart wanneer de knop Herstart is ingedrukt.

・ Datum - Gebruik de vervolgkeuzelijsten om een specifieke datum en tijd voor de herstart aan te geven

・ In - Gebruik de vervolgkeuzelijsten om aan te geven hoeveel tijd er nodig is (in dagen, uren en minuten) voordat de schakelaar opnieuw wordt opgestart.

Stap 3. Controleer het selectieteken Terugzetten op fabriekswaarden als u wilt dat de schakelaar om alle instellingen te wissen en terug te keren naar de fabriekswaarden wanneer deze wordt herstart. U kunt deze functie alleen gebruiken als de schakelaar onmiddellijk opnieuw wordt opgestart; uw selectie in het veld Herstart zal automatisch naar Direct overschakelen wanneer dit venster is geselecteerd.

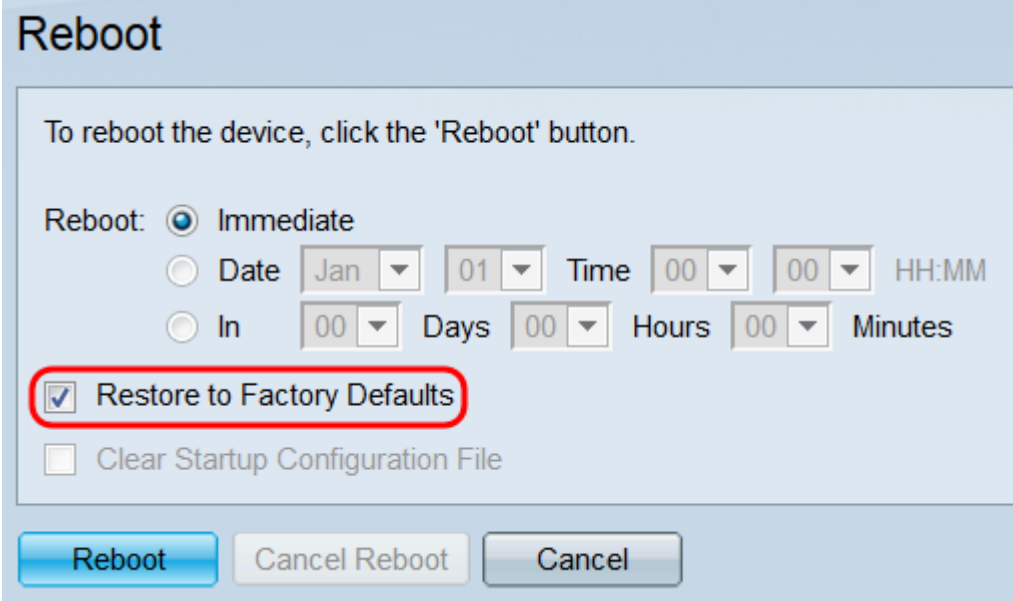

Opmerking: U kunt niet tegelijkertijd het selectieteken Opstartconfiguratie wissen en de selectietekens Terugzetten op fabriekswaarden selecteren.

Stap 4. Controleer het selectiekader Opstartconfiguratie wissen om het opstartconfiguratiebestand te wissen wanneer de switch opnieuw wordt opgestart. U kunt deze functie alleen gebruiken als de schakelaar onmiddellijk opnieuw wordt opgestart; uw selectie in het veld Herstart gaat automatisch over op Direct wanneer dit venster is geselecteerd.

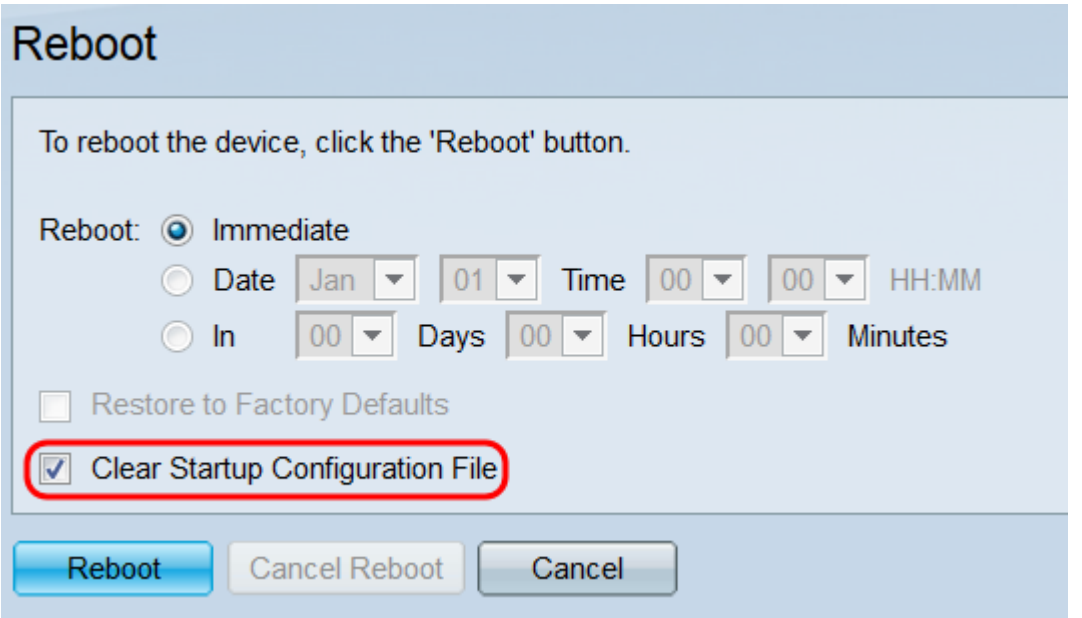

Opmerking: U kunt niet tegelijkertijd het selectieteken Opstartconfiguratie wissen en de selectietekens Terugzetten op fabriekswaarden selecteren.

Stap 5. Klik op Herstart. Als u de instellingen op deze pagina wilt wissen, klikt u op Annuleren.

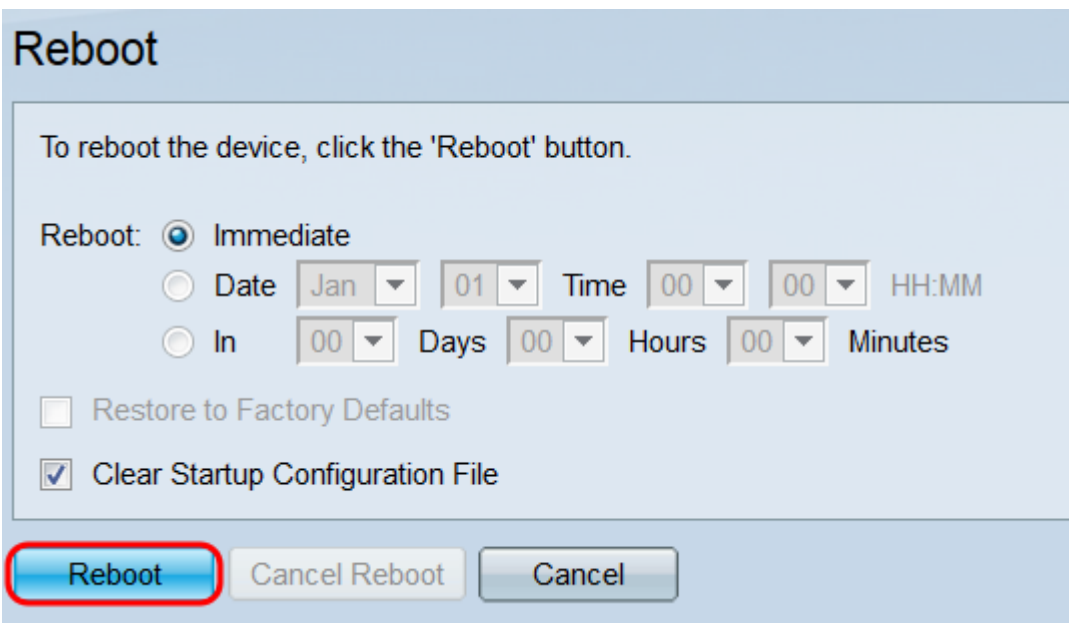

Opmerking: Als u de standaardinstelling van de schakelaar niet opnieuw instelt op de fabriek, zorg er dan voor dat de configuratie is opgeslagen in het opstartconfiguratiebestand in het Beheer > File Management > File Operations pagina. Raadpleeg voor meer informatie het artikel File Management op de SG550XG en SG350XG.

Stap 6. Er verschijnt een pop-upvenster om uw instellingen te bevestigen. Klik op OK.

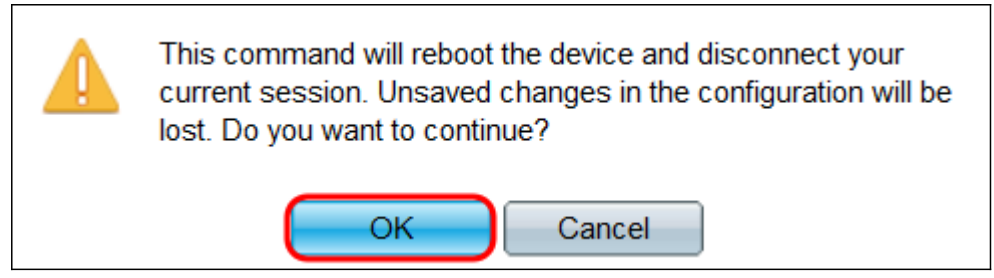

Stap 7. Als u Datum of In uit het veld Herstart hebt geselecteerd, is de knop Annuleren opnieuw beschikbaar. Klik op deze knop om de geplande herstart te annuleren.

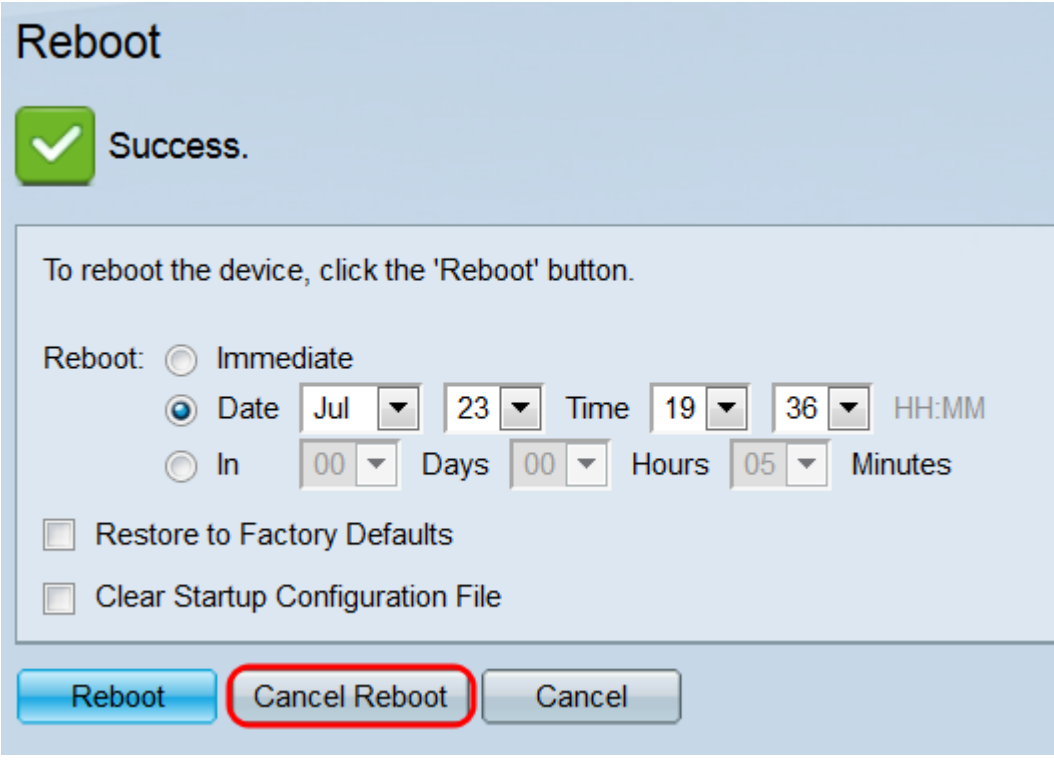

Andere mogelijk interessante links:

- · [Productpagina 350X Series-switches](/content/en/us/support/switches/sg350-52mp-52-port-gigabit-max-poe-managed-switch/model.html)
- [Productpagina 550X Series-switches](/content/en/us/support/switches/sg550x-24-24-port-gigabit-stackable-managed-switch/model.html)